## **Mark and Print your Ballot Marque e Imprima su Boleta**

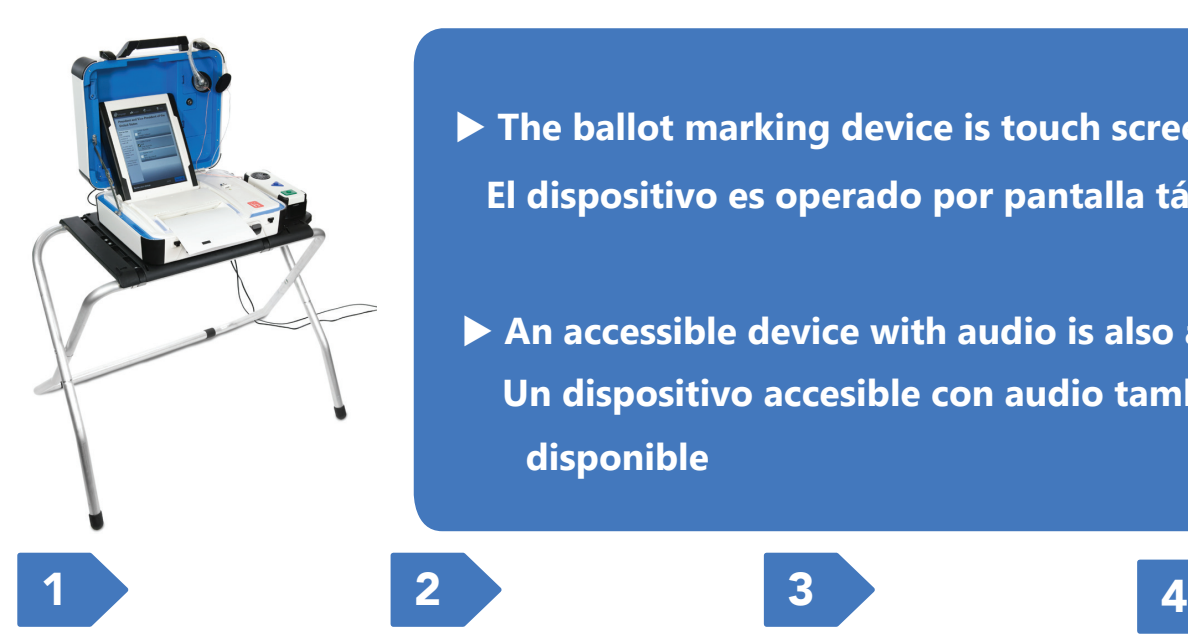

**The ballot marking device is touch screen operated El dispositivo es operado por pantalla táctil**

An accessible device with audio is also available  **Un dispositivo accesible con audio también está disponible**

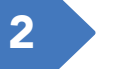

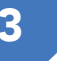

Enter your access code and select **Accept.**

Ingrese su código

de acceso y seleccione **Aceptar.**

Insert one sheet of ballot paper as shown**.**

Inserte una hoja de papeleta como se muestra.

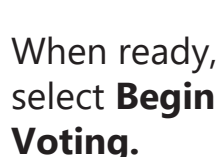

Cuando esté listo, seleccione

**Empezar a votar.**

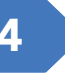

Select your choice; select **Next** to go to the next contest.

Seleccione su elección; pulse **Siguiente** para pasar a la siguiente página.

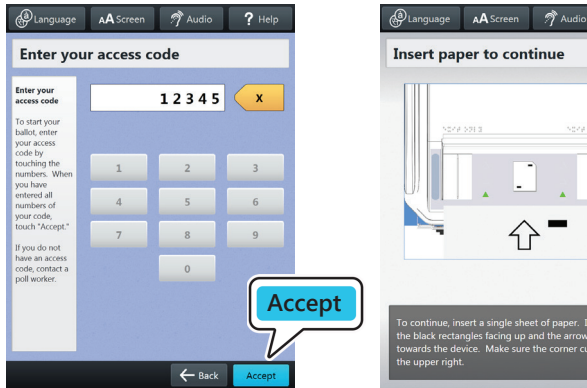

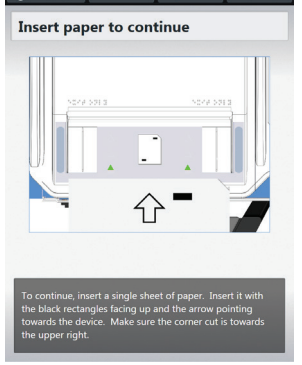

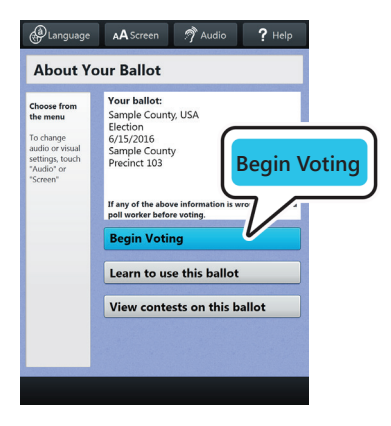

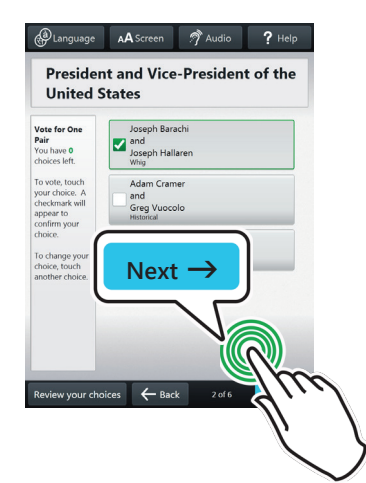

Review your ballot. When you're ready select **Print Record**.

Revise su boleta. Cuando esté listo, selecciona **Imprimir registro**.

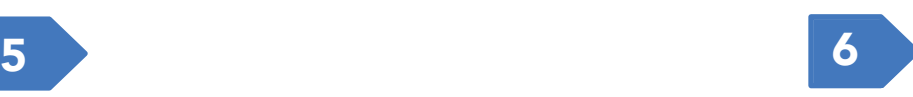

Retrieve your printed ballot and take all sheets to the scanner to cast your ballot.

Recupere su boleta impresa y lleve todas las hojas al escáner para emitir su voto.

▶ *If your ballot requires multiple sheets, you will be prompted when it is time to remove the first sheet and insert the next blank sheet.*

u *Si su boleta requiere varias hojas, se le indicará cuándo es el momento de retirar la primera hoja e insertar la siguiente hoja en blanco.*

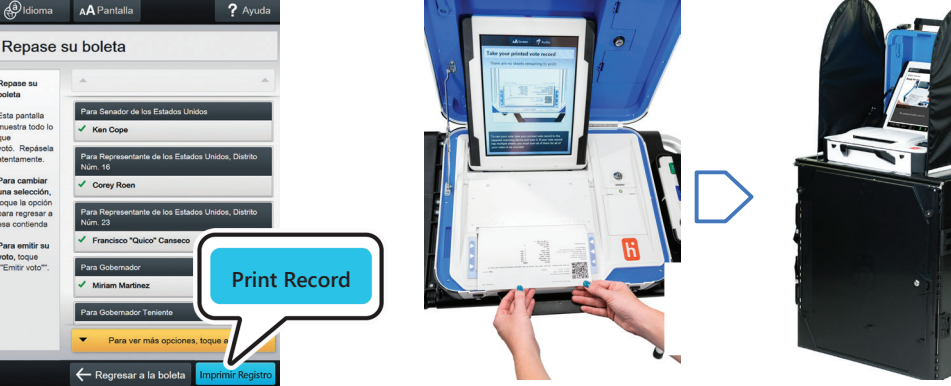

## **Thank you for voting.**

## **Gracias por votar**